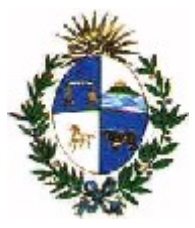

### **DIRECCIÓN NACIONAL DE ADUANAS**

# **Incentivos**

# **Manual de Usuario**

# **Versión 1.0**

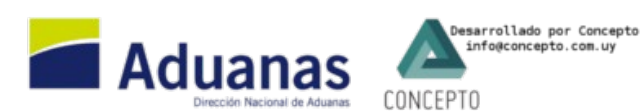

**Última Actualización: 27/12/2013**

## **Generalidades**

En lo que refiere a DUA, se incluyen en este mecanismo los diferentes talones de reliquidación que se generan en el sistema.

Abarcan:

- reliquidaciones con o sin multas aplicadas
- talones manuales
- talones de convenios

Con respecto a las contravenciones, se contabilizan las que culminaron su ciclo con el pago de la misma.

Tanto para talones como para contravenciones, la información se contabiliza por fecha de pago.

En las diferentes transacciones del sistema se incluye la posibilidad de indicar los funcionarios intervinientes.

### **Parámetros Generales de Autorización**

Se define una opción para parametrizar los usuarios que podrán autorizar las reliquidaciones generadas (y pagas). En particular los talones producto de convenios ya quedarán autorizados.

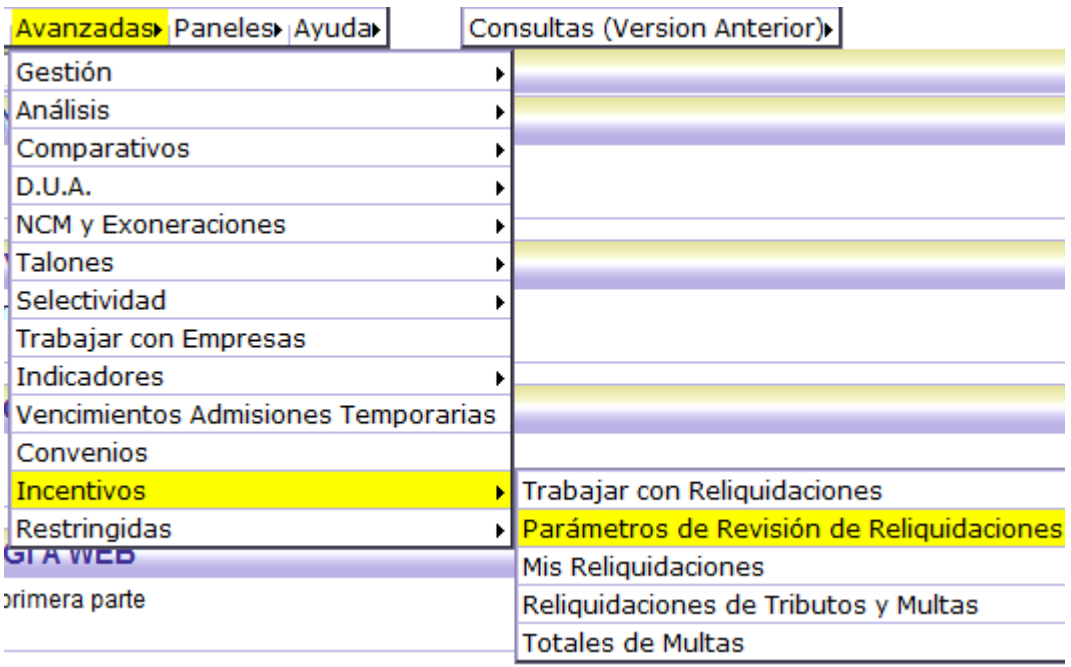

Para utilizar esta opción se requiere ambiente "PARMINC".

Dispone de un nivel 1 de consultas y 8 para llevar a cabo el mantenimiento de los datos.

Los registros definen una relación entre una aduana, una oficina y un funcionario en el periodo de vigencia que se disponga.

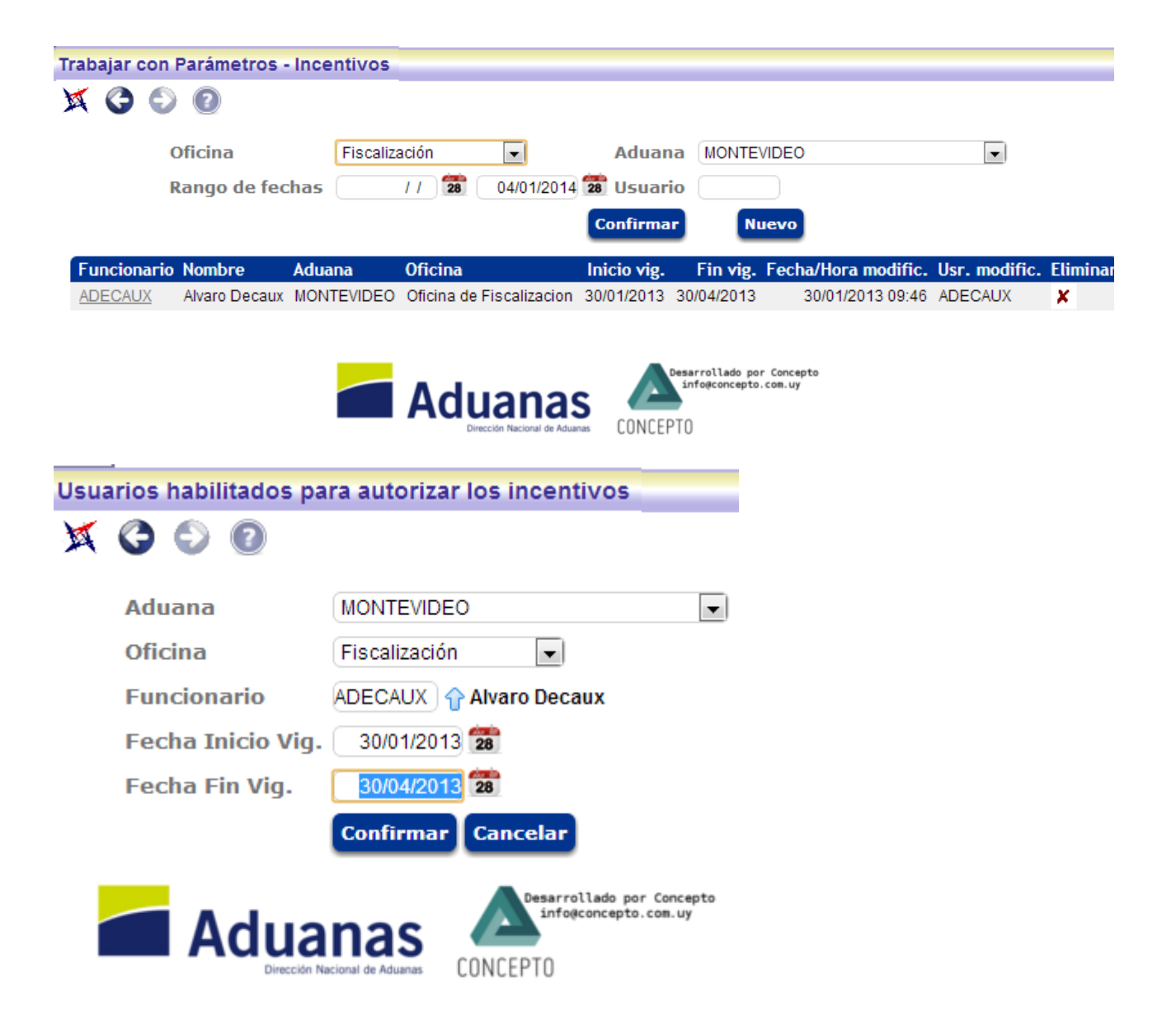

## **Transacciones involucradas**

Se visualizan a continuación las diferentes instancias del Lucia donde se generan los insumos para el módulo de Incentivos.

#### **Talones Manuales**

Cuando se generan los talones manuales, se dispone de la funcionalidad para ingresar los funcionarios involucrados (por defecto tomará el que ingresa el talón). Estos datos quedarán pendientes de autorización.

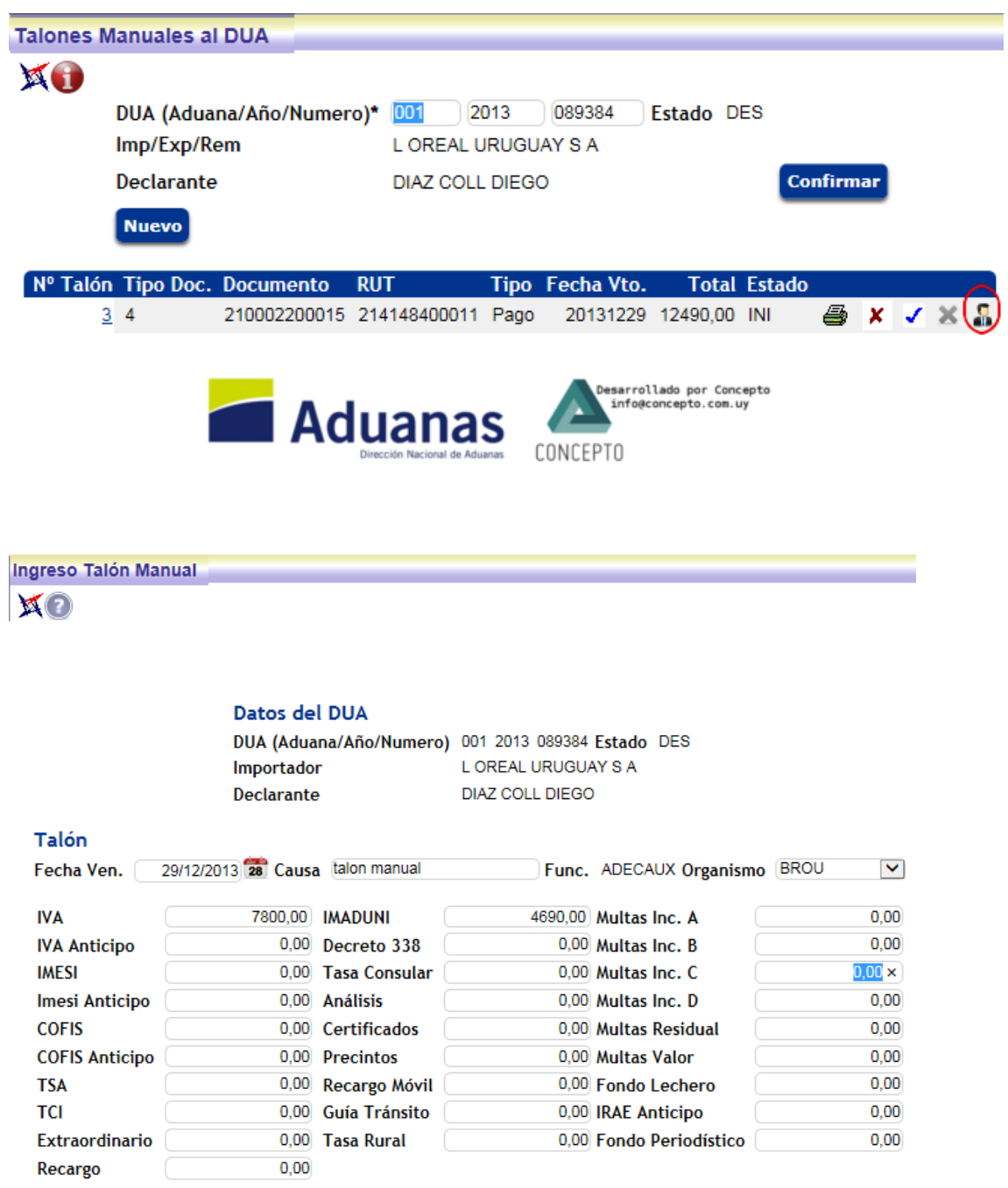

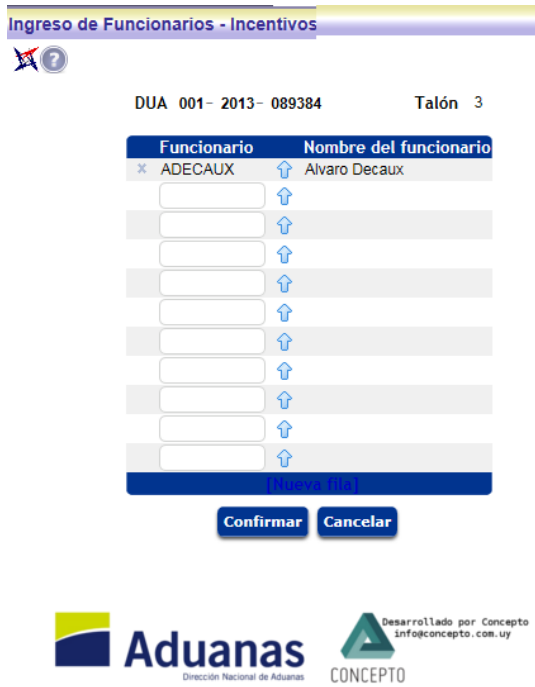

#### **OK y Observaciones**

Se dispone de opciones similares cuando se confecciona una reliquidación en el módulo de OK y Observaciones. Estos datos quedarán pendientes de autorización.

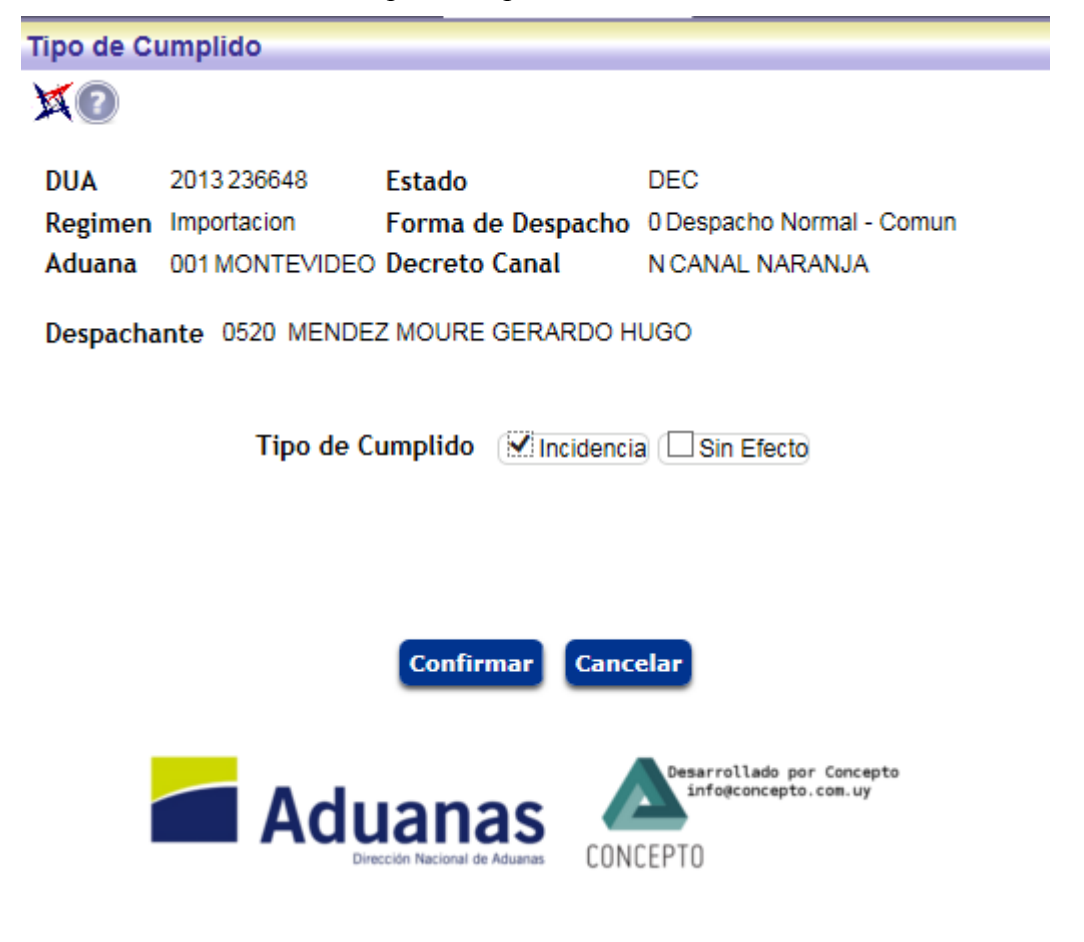

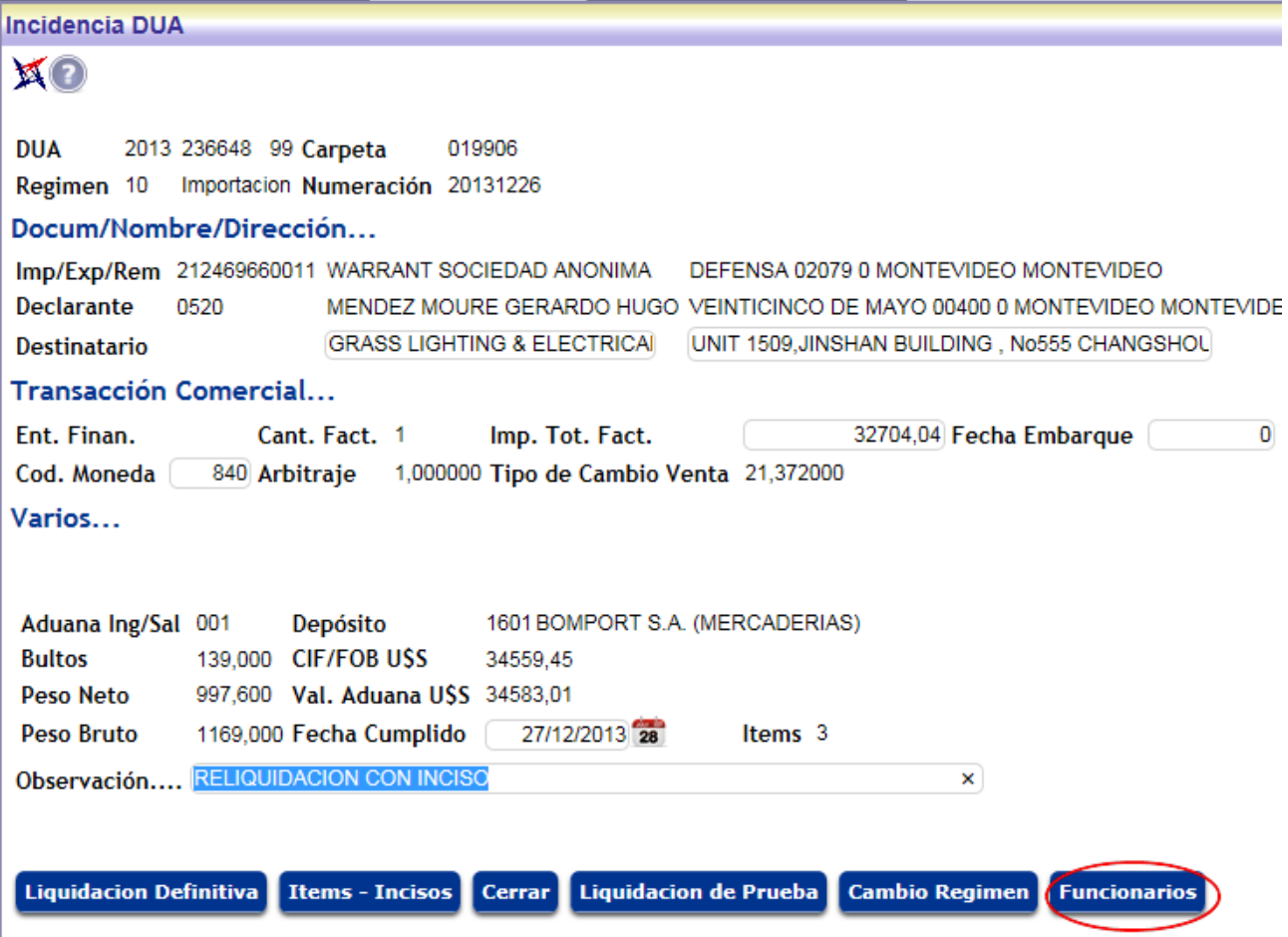

### **Convenios**

Los talones generados por convenios ingresan al módulo ya autorizados. Los funcionarios participantes son los ingresados en el convenio.

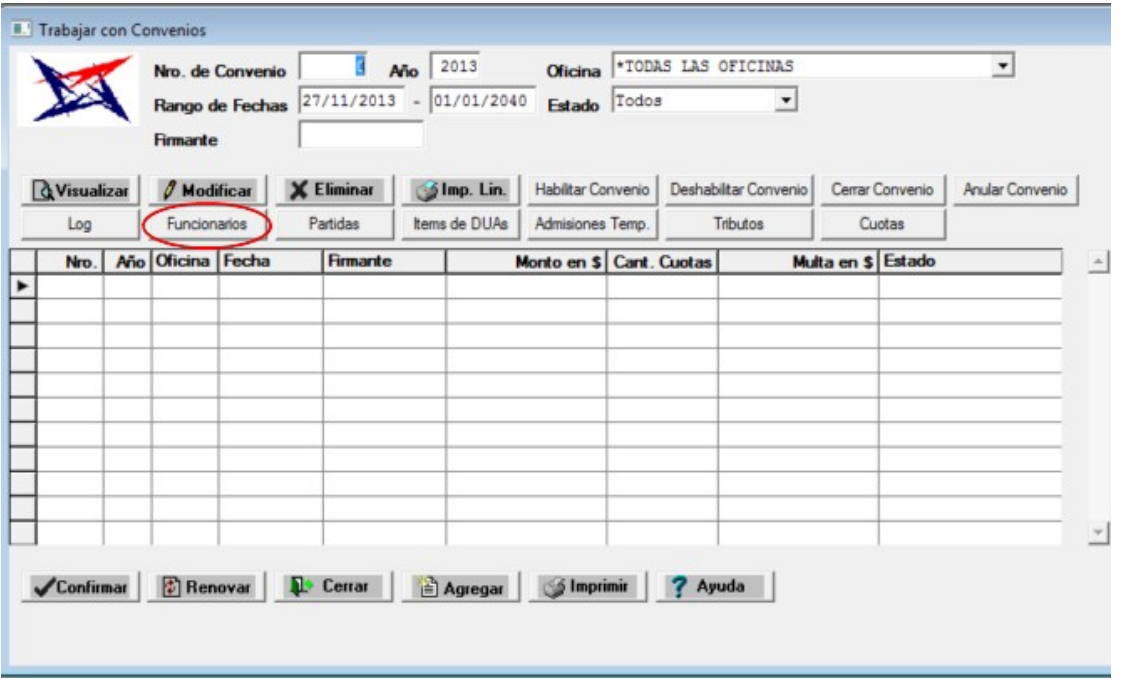

## **Trabajar con Reliquidaciones (Autorización)**

Generados y pagos los talones de reliquidación en el sistema, quedarán pendientes para su incorporación al módulo de Incentivos. En la opción del punto anterior, se definen específicamente los usuarios que realizarán esta tarea.

Como opciones se presentan las siguientes:

AUTORIZAR- Los talones marcados quedarán revisados y se incorporarán a Incentivos

FUNCIONARIOS- Permite modificar los funcionarios intervinientes

NO CORRESPONDE- Esta opción indica que esta reliquidación no partipará en Incentivos.

Esta opción requiere ambiente "AUTINC", nivel 1 para consulta, nivel 8 para modificar.

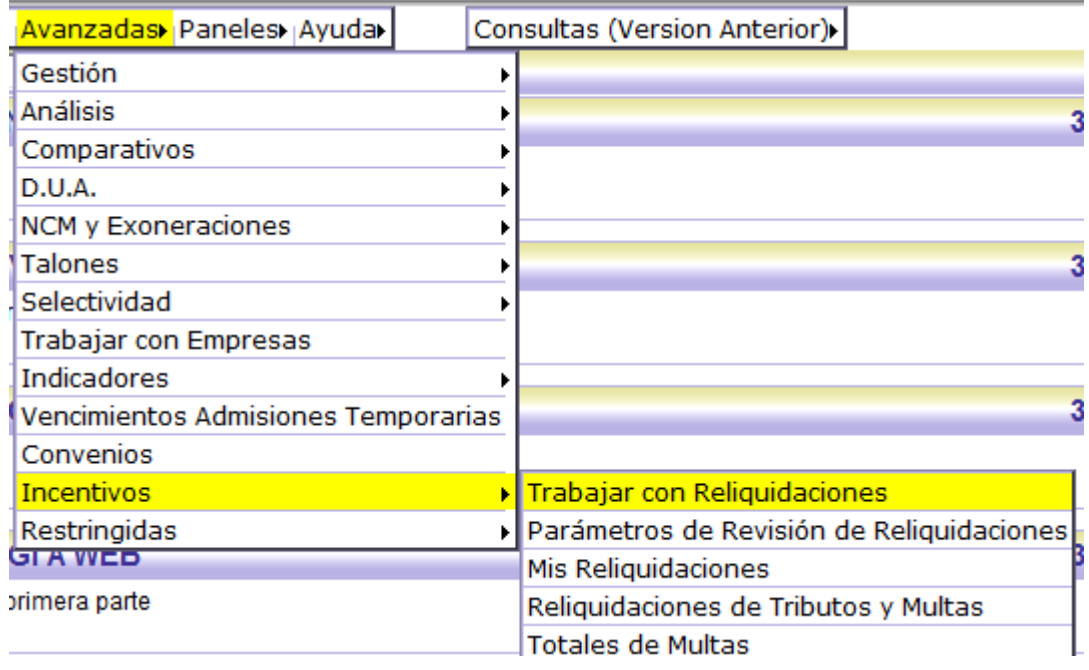

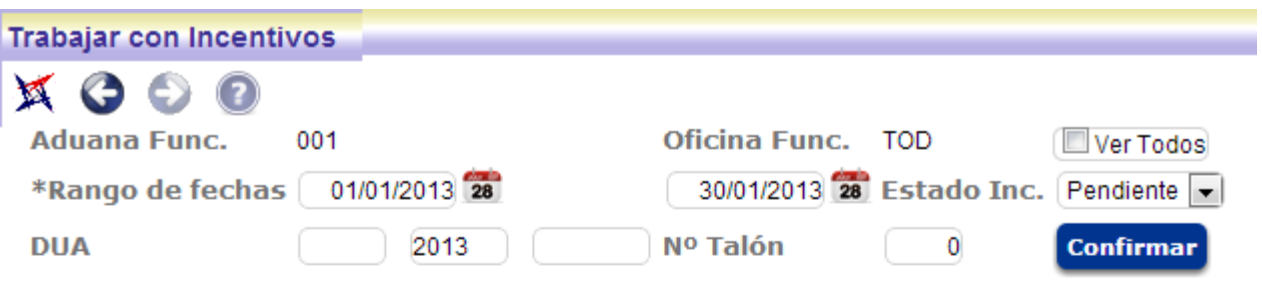

No corresponde Funcionarios Actuantes Autorizar

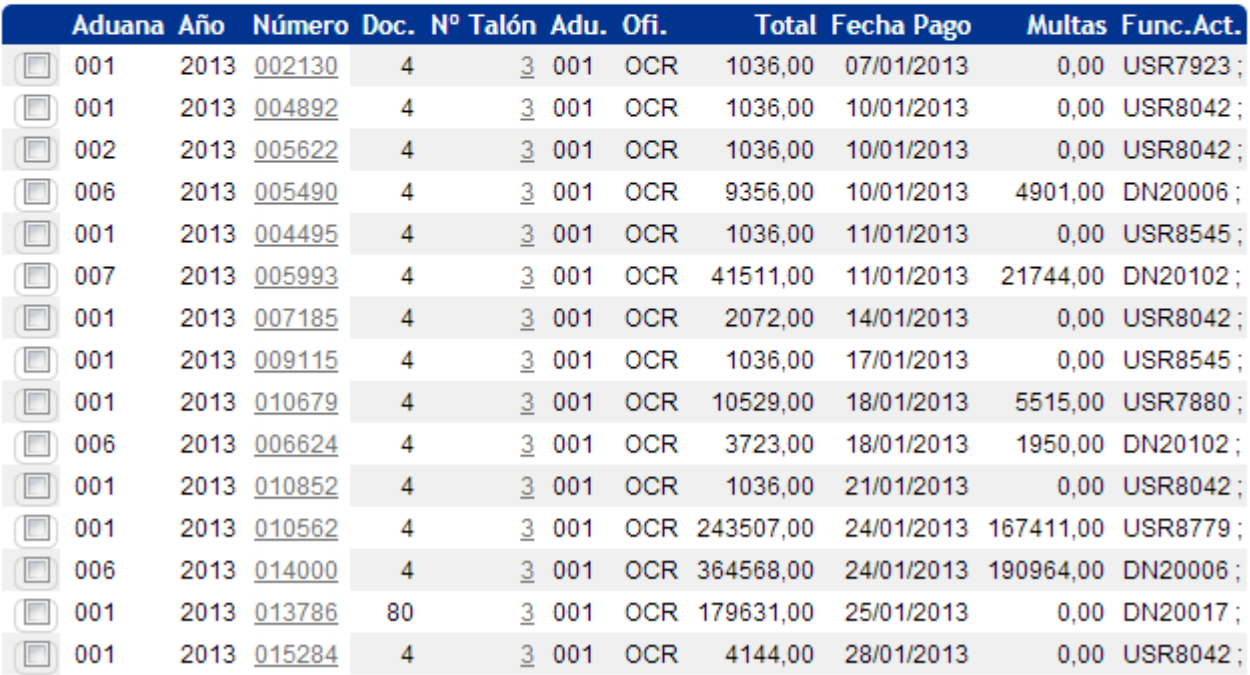

#### **Total Multas: 392485,00**

**Ver Todos**=permite visualizar todos los talones ademas de los que el usuario podrá autorizar.

Si no se le permite seleccionar, es porque no dispone del nivel adecuado.

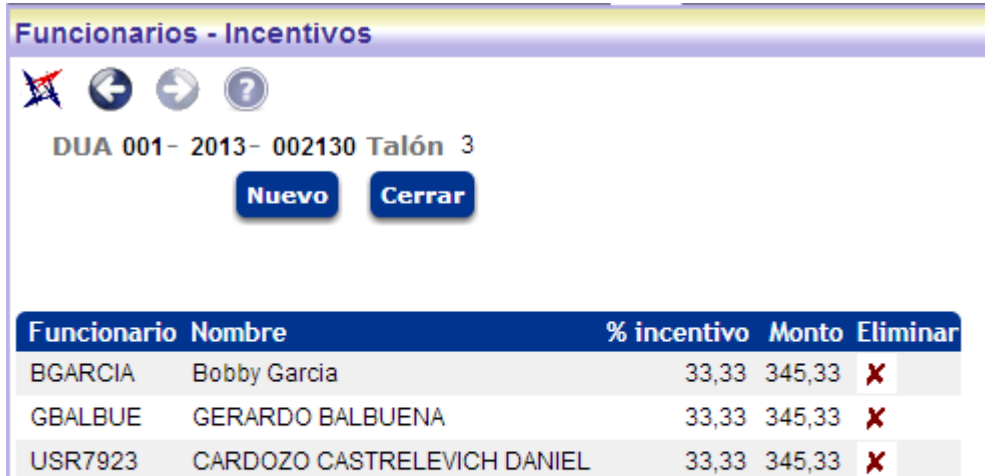

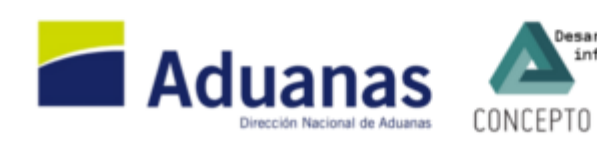

USR7923 CARDOZO CASTRELEVICH DANIEL

Desarrollado por Concepto<br>info@concepto.com.uy A

## **CONSULTA DEL FUNCIONARIO**

Esta consulta permitirá a los funcionarios realizar el seguimiento de sus intervenciones, tanto en talones como en contravenciones. Por defecto la pantalla filtra por el usuario conectado.

Si dispone de nivel 1 en el ambiente "AUTINC", podrá seleccionar un usuario.

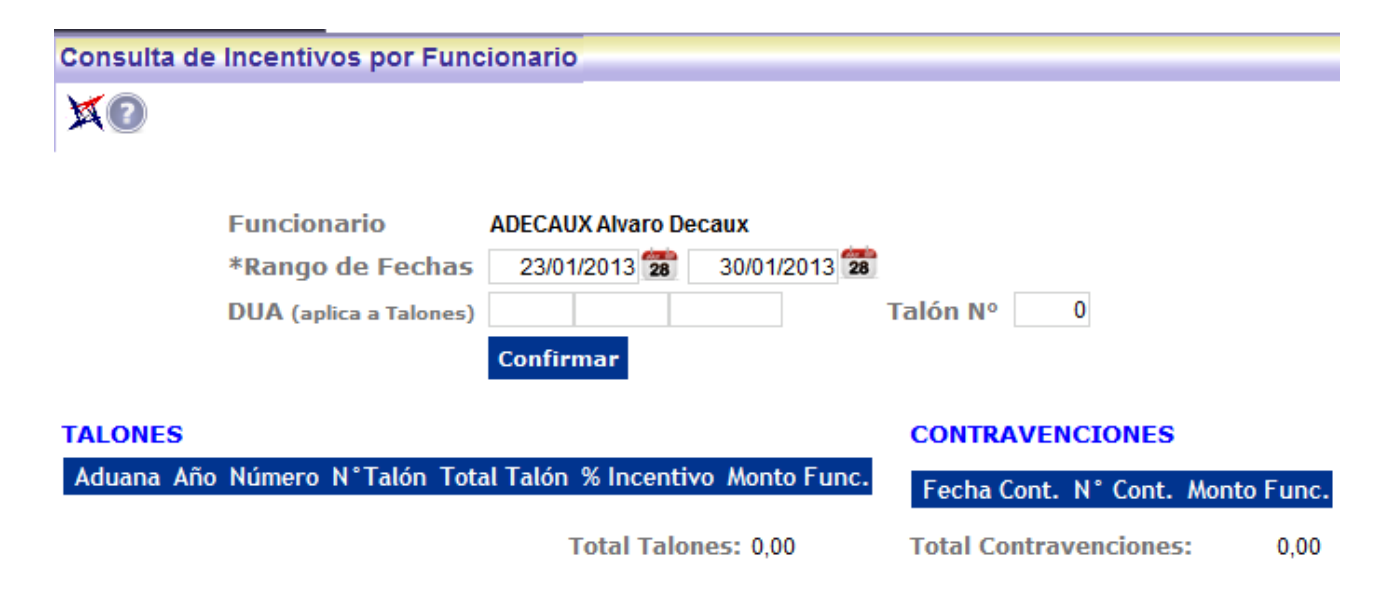

- ésta consulta aplica a los talones cuyos incentivos ya fueron AUTORIZADOS. Rango de fechas basado en la fecha de pag CONTRAVENCIONES: se toman en cuenta las que fueron PAGAS

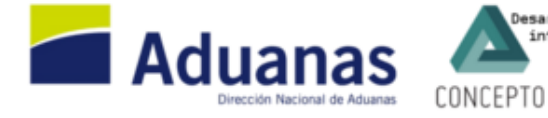

Desarrollado por Concepto

### **COMUNICACION CON EL MODULO DE INCENTIVOS**

amswsinc.aspx el webservice instalado en directorio virtual especial LUCIAWS\_SIMD

```
<SOAP-ENV:Envelope xmlns:SOAP-ENV="http://schemas.xmlsoap.org/soap/envelope/"
xmlns:SOAP-ENC="http://schemas.xmlsoap.org/soap/encoding/"
xmlns:xsi="http://www.w3.org/2001/XMLSchema-instance"
xmlns:xsd="http://www.w3.org/2001/XMLSchema">
      <SOAP-ENV:Body>
             <m:MSWSInc.Execute xmlns:m="servicios.aduanas.gub.uy/mswsinc">
                   <m:Fechaini>2013-01-01</m:Fechaini>
                   <m:Fechafin>2013-01-31</m:Fechafin>
             </m:MSWSInc.Execute>
      </SOAP-ENV:Body>
</SOAP-ENV:Envelope>
\leq?xml version="1.0" encoding="utf-8"?>
<SOAP-ENV:Envelope xmlns:SOAP-ENV="http://schemas.xmlsoap.org/soap/envelope/"
xmlns:xsd="http://www.w3.org/2001/XMLSchema" xmlns:SOAP-
ENC="http://schemas.xmlsoap.org/soap/encoding/"
xmlns:xsi="http://www.w3.org/2001/XMLSchema-instance">
      <SOAP-ENV:Body>
             <MSWSInc.ExecuteResponse xmlns="servicios.aduanas.gub.uy/mswsinc">
                   <Sdtfunc>
                          <sdtwsinc.sdtwsincItem>
                                 <incusr>DN20006</incusr>
                                 <ncobFun>20006</ncobFun>
                                 \leqcedFun\geq33900265\leqcedFun\geq<montotottalinc>373924.00</montotottalinc>
                                 <montototcont>0.00</montototcont>
                          </sdtwsinc.sdtwsincItem>
                          \leqsdtwsinc.sdtwsincItem\geq\langleincusr>DN20017\langleincusr>
                                 <ncobFun>20017</ncobFun>
                                 <cedFun>32848181</cedFun>
                                 <montotottalinc>179631.00</montotottalinc>
                                 <montototcont>0.00</montototcont>
                          \le/sdtwsinc_sdtwsincItem>
                          <sdtwsinc.sdtwsincItem>
                                 \leqincusr>DN20102\leq/incusr>
                                 <ncobFun>20102</ncobFun><cedFun>42425393</cedFun>
                                 <montotottalinc>45234.00</montotottalinc>
                                 <montototcont>0.00</montototcont>
                          \le/sdtwsinc_sdtwsincItem>
                          <sdtwsinc.sdtwsincItem>
                                 <incusr>GBALBUE</incusr>
                                 <ncobFun>0</ncobFun><cedFun/>
                                 <montotottalinc>345.30</montotottalinc>
```

```
<montototcont>0.00</montototcont>
                          </sdtwsinc.sdtwsincItem>
                   </Sdtfunc>
                   <Tottalrepartir>2928063.00</Tottalrepartir>
                   <Totcontrepartir>0.00</Totcontrepartir>
                   <Error></MSWSInc.ExecuteResponse>
      </SOAP-ENV:Body>
</SOAP-ENV:Envelope>
```
**Tottalrepartir**= sumatoria de multas del periodo (no se toman en cuenta tasa rural y correcciones) **Totcontrepartir**=sumatoria de todo lo cobrado en contravenciones

**Montotottalinc**=%del monto total del talon de reliquidación (incluye multas) que corresponde al funcionario

**Montototcont**=% del monto total de la contravención que corresponde al funcionario